# PERSONALIZATIONS IN MYUFL: USING FIND

This instruction guide will step you through how to use the Find function to search for items on a page.

### **NAVIGATION**

Navigate to the appropriate page in myUFL.

## USE FIND

1. Click **Find**.

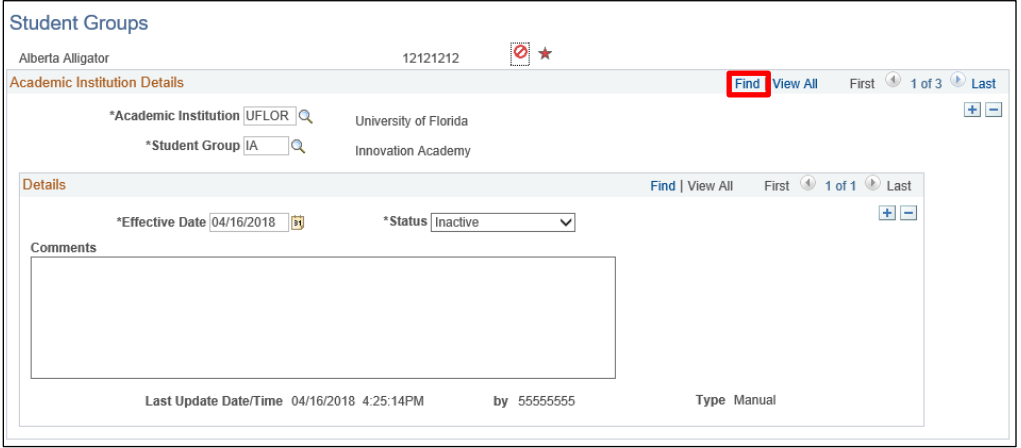

#### 2. Enter search string.

3. Click **OK**.

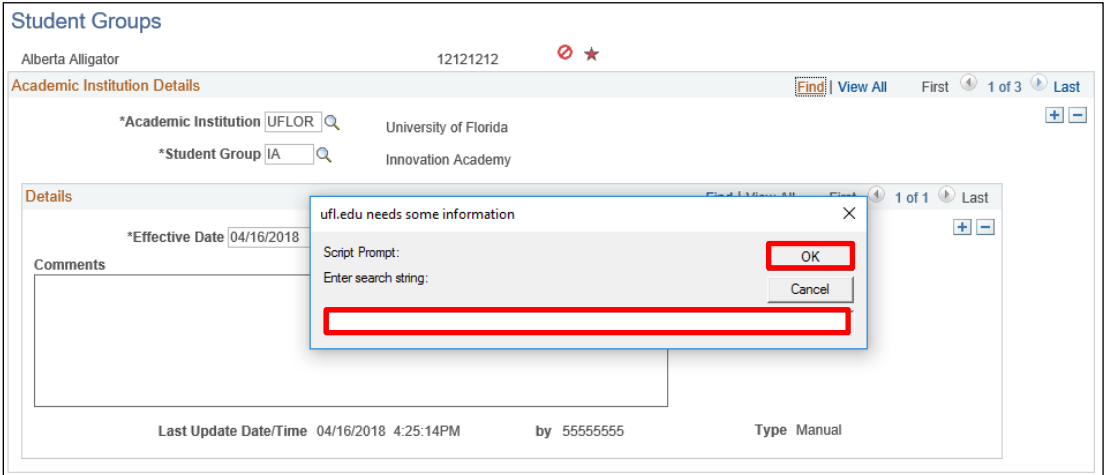

4. Search results appear.

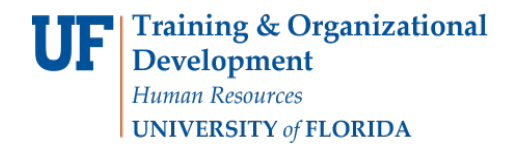

# Student Information System

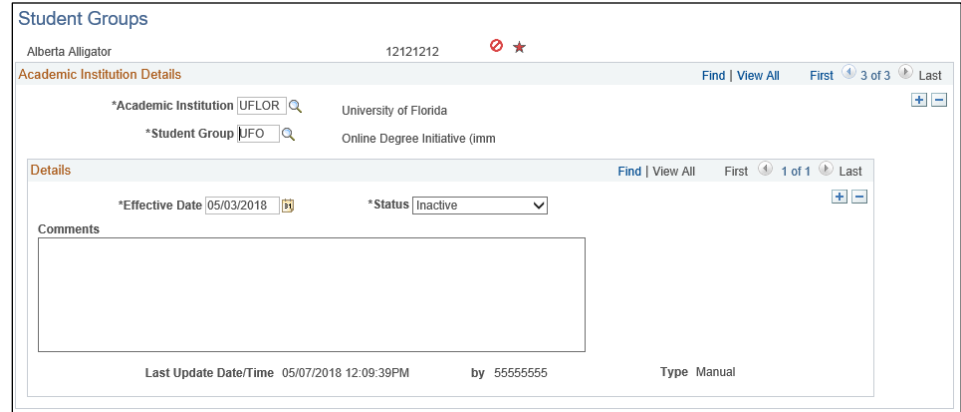

# FOR ADDITIONAL ASSISTANCE

**Technical Issues** The UF Computing Help Desk 352-392-HELP [helpdesk.ufl.edu](http://helpdesk.ufl.edu/)